## **3.4 SHTYPJA E ETIKETËS PËR KARTËN E ANËTARËSISË**

Kur regjistroni një anëtar të ri, redaktoni të dhënat e anëtarit, lëshoni një kartë të re anëtarësie, etj., mund të shtypni një etiketë për kartën e anëtarësisë. Kjo mund të bëhet në dy mënyra:

- në redaktorin e anëtarit duke klikuar butonin **Etiketa**
- duke përdorur metodat **Printo** ose **Dërgo** për anëtarin e zgjedhur dhe duke zgjedhur *Etiketa e kartës së anëtarësisë* nga llojet e raporteve të disponueshme

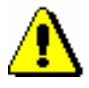

## Paralajmërim:

*Etiketa me të dhënat e anëtarit mund të shtypet nëse i keni ruajtur të dhënat. Mund t'i ruani të dhënat duke klikuar në butonin Në rregull ose butonin me emrin e objektit të lidhur ose të përfshirë (p.sh. adresa) përpara se të dilni nga redaktuesi.*

Nëse dëshironi të shtypni etiketa për disa anëtarë në të njëjtën kohë, përdorni opsionin e printimit nga radha e raportit. Procesi i shtypjes nga radha e raportit përshkruhet në manualin Përdorimi COBISS3/Udhëzimet Themelore (shih kap. *4.6.4*). *Mundësitë ...*